### Creating Rehab Protocols:

**Table of Contents** 

| <u>Task</u> :                                   | Page:        |
|-------------------------------------------------|--------------|
| Adding Protocol Name                            | <u>2</u>     |
| Adding Protocol Items                           | <u>3</u>     |
| Using Protocols in ATS Desktop                  | <u>4</u>     |
| Using Protocols in ATS Quick Med Check          | <u>Top 5</u> |
| Using Protocols in ATS Staff Portal             | <u>Bot 5</u> |
| Using Protocols in ATS Staff Phone              | <u>Top 6</u> |
| Using Protocols in ATS Athlete Kiosk            | <u>Bot 6</u> |
| Using Protocols in ATS Athlete Portal and Phone | Z            |
| Creating Protocols from entered Rehabs          | <u>8</u>     |
| Protocol Training Video                         |              |

<u>TOP</u>

# **ATS**— Rehab Protocols

You are able to set/define protocols for Rehab sessions to make tracking and data entry easier. These protocols may be selected by the Athletic Trainer when documenting or by the Athlete through the ATS Kiosk and Athlete Smartphone.

To begin go to Admin—> Maintenance—>Protocols—> Rehab Protocols.

#### **Creating Protocols:**

| Admin    | Windows Help                  |   |                                 |   |                                                                                                    |
|----------|-------------------------------|---|---------------------------------|---|----------------------------------------------------------------------------------------------------|
| 👗 Site   | Info                          |   |                                 |   |                                                                                                    |
| 🧞 🛛 👬    | /Update Teams & Organizations | • |                                 |   |                                                                                                    |
| 📃 User   | rs                            | • |                                 |   |                                                                                                    |
| 🍠 Maiı   | ntenance                      | • | Dropdown/Popup Lists            | • | and the second second second second second second second second second second second second second second second |
| > Imp    | oort Cross-Walk               | • | Available Docs/Forms            |   |                                                                                                    |
| 🔡 Dasl   | hboard Statistics>            | • | Note Types & Templates          | • |                                                                                                    |
| 🖉 Data   | a Miner                       |   | Quick Contact Types & Templates | • | Athlatia Tra                                                                                                    |
| 🍥 Inju   | ury Analytics Reporting       |   | Athlete Forms                   | • | Athletic Tra                                                                                                    |
| 👰 ROI    | I Report                      | • | Staff Forms                     | • |                                                                                                    |
| (?) Athl | lete Security                 | • | Medical Staff/Coaches Forms     | • | and the second second second second second second second second second second second second second second second |
| -        | g Testing                     | • | Protocols                       | • | Modality Protocols                                                                                               |
| Athl     | lete Utilities                | • | Concussion Prompts              |   | Rehab Protocols                                                                                                  |
|          | ury Utilities                 |   | Medical Providers               | • | Strength/Conditioning Protocols                                                                                  |

The Rehab Protocol Screen will open after selecting Rehab Protocols. If you have not created list of protocols you want to make in the Dropdown/Popup lists, you are able to use the Blue + sign to go that list. Once you have your protocol names created you are ready to select them and add your exercises.

To Add new protocol names, give a unique description, a unique abbreviation, sort it how you would like, and make sure it is marked active.

| 🖳 Rehab Protocols                     |      |           |          |        |        |           |        | . • × |
|---------------------------------------|------|-----------|----------|--------|--------|-----------|--------|-------|
| Protocol Name: Shoulder Maintenance 1 |      |           | - 🕀      |        |        |           |        | 📀 💽   |
| Order 🔺 Exercise                      | Sets | Reps Time | Comments |        |        |           |        |       |
| 0                                     |      |           |          |        |        |           |        |       |
| 💱 Popup Area Maintenance              |      |           |          |        |        |           |        |       |
| Popup Area                            |      |           |          |        |        |           |        |       |
| RehabProtocol                         |      |           |          |        |        |           | $\sim$ |       |
| Description                           |      | Abbrev    |          | Sort 🔺 | Active | Last Used | 1      |       |
|                                       |      |           |          |        |        |           |        |       |
| Ankle 1                               |      | Ank 1     |          | 1      |        |           |        |       |
| Ankle 2                               |      | Ank 2     |          | 2      |        |           |        |       |
| Shoulder Maintenance 1                |      | Shld1     |          | 3      |        |           |        |       |
| Shoulder Maintenance 2                |      | Shld2     |          | 4      |        |           |        |       |

Once you have created the Protocol name, select it from the drop down menu. You can now build your session. Be sure to number/order your exercises! Select a rehab exercise from the drop down menu, this list is also customizable, to learn more about customizing the <u>rehab dropdown list</u>. Then fill in your sets, reps and any comment needed.

| 🖳 Rehab Protocols                       |         |
|-----------------------------------------|---------|
| Protocol Name:                          |         |
| Order Arkle 1<br>Shoulder Maintenance 1 | omments |
| 0 Shoulder Maintenance 2<br>Ankle 2     |         |

To build the protocol, you can use the dropdown menu selection, pick the exercise and set the set/reps/time for the exercise.

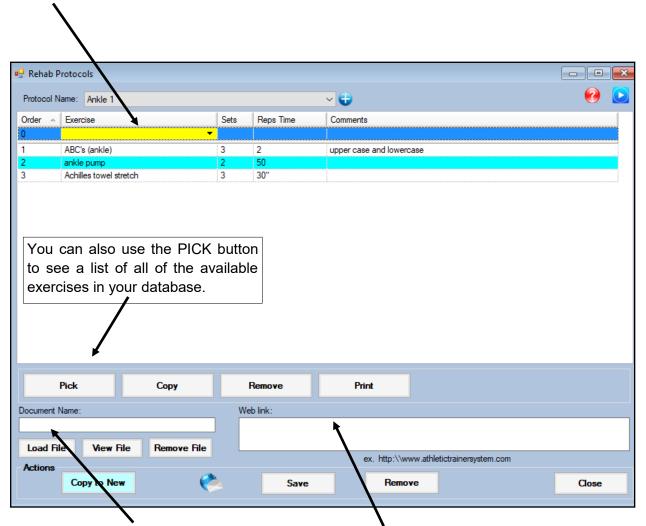

If you have a specific file (could be instructions, pictures, etc) you would like to load with the protocol link that document in the Document Name area. If you want this protocol to refer to specific website you will type in the web address in the web link box. Be sure to click save when you are finished.

After you have created the protocols for your database, you are able to utilize them to simplify your data entry.

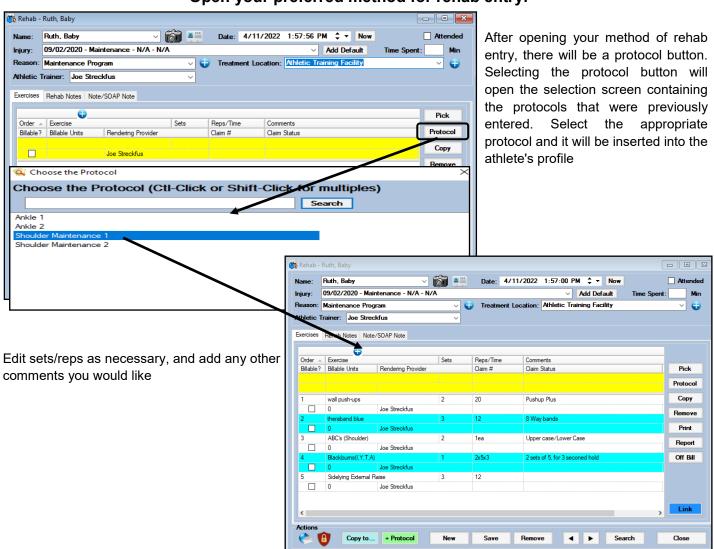

#### Open your preferred method for rehab entry:

Any screen you see the Protocol button, will allow you to enter one of the created protocols.

TOP

## **Other Staff Rehab Protocol Entry:**

#### From the Quick Med Check:

From the Quick Med Check, you are able to use the set protocols that have been configured, Green Buttons. Or you can use the Pick Protocols button.

| ATS Quick Med Check | c .                   |                 |                    |                |                       | - |                             |
|---------------------|-----------------------|-----------------|--------------------|----------------|-----------------------|---|-----------------------------|
| Search A            | thietes               | \land by Tea    | m                  | Crash D        | avis                  |   |                             |
| Modalities          | Gopy Last<br>Modality | 👵 Rehabs        | Copy Last<br>Rehab | Strength       | Copy Last<br>Strength |   |                             |
|                     | 🛃 Equip               | Note Note       | Med Dist           | Staff<br>Form  | Soncuss               |   |                             |
| Med<br>Service      | Referral              | Quick           | lnjury<br>Dlus     | IAL Single     |                       |   | Email                       |
| 🍋 Menu              |                       |                 |                    |                | IAL Team              |   | User(s)<br>Bulk<br>Modality |
| Modalities Reh      | abs Strength          | Pick Modalities | Pick Rehabs        | Pick Strength  | Pick Protocols        | 6 | Kiosk                       |
| ABC                 | TowelStretch          | Pumps           | BOSU               | LAQ            | SAQ                   |   | Logins                      |
| ТКЕ                 | Scaption              | SLR             | Toe Taps           | TBandGre       | TBandBLK              |   | Add<br>Appt                 |
|                     |                       |                 |                    |                |                       |   | My Appt                     |
| Ankle1              | Ankle2                | Shid1           | Shid2              |                |                       |   | Add Athlete                 |
|                     | Aikiez                | Shiut           |                    | J              |                       | Ć |                             |
| Carl Save Re        | əhab for INJURY       |                 | <b>Fave</b> Re     | hab for BODY P | ART                   | S | Logout                      |

### From the Staff Portal:

Staff is also able to utilize protocol functions from the Staff Portal. Example is the daily information screen

|                                        | Admin ><br>Utilities ><br>Athletes >                                                                                                    | Non dawn     Ipsyr     Ipsyr | Image: Provide and Provide and Prov |
|----------------------------------------|----------------------------------------------------------------------------------------------------|----------------------------------------------------------------------------------------------------|----------------------------------------------------------------------------------------------------|
|                                        | Injuries ><br>COVID-19 ><br>Screening ><br>Notes ><br>Modalities ><br>Rehabs ><br>Limitations ><br>Evaluations ><br>Medical ><br>Services ><br>Medication ><br>Distribution ><br>Distribution ><br>Scheduling ><br>Scheduling ><br>Strength & ><br>Home > | Entries for<br>Date 4/11/2022 03:05 PIM<br>Athletic Trainer Joe Streckfus<br>Athletes<br>Scroll Down Scroll Up<br>N M R L D S T E F<br>Michaelis, Shawin Scroll Up<br>N M R L D S T E F<br>Michaelis, Shawin Scroll Up<br>O'Riley, Heather O'S O'S O'S O'S O'S O'S O'S O'S O'S O'S                                                                                                    | Daily Information Entry     Injured Athletes to Load     Injured Athletes to Load     Injured     Load Records     Injury     09/02/2020 - Maintenance - N/A - N/A       Load Info     + Def Injury     09/02/2020 - Maintenance - N/A - N/A       Load Info     + Def Injury     09/02/2020 - Maintenance - N/A - N/A       Load Info     + Def Injury     09/02/2020 - Maintenance - N/A - N/A       Load Info     + Def Injury     09/02/2020 - Maintenance - N/A - N/A       Load Info     + Def Injury     09/02/2020 - Maintenance - N/A - N/A       Load Info     + Def Injury     09/02/2020 - Maintenance - N/A - N/A       Load Info     + Def Injury     Notes     Modailty   Reason   Maintenance Program   Date   4/11/2022 1:57:00 PM     Time Spent     Attended     Save Top Info   Copy Last for Selected Injury     Exercises     Notes                                                                                                    |
| Rehab Protocol L                       | ist                                                                                                    | Smith, Joe                                                                                                    | Add Exercise Edit Selected Delete Selected Pick Protocol Refresh                                                                                                    |
| Renab Protocol L                       |                                                                                                    | e Rehab Protocol                                                                                                    |                                                                                                    |
|                                        | choose u                                                                                                    | e iteliab i fotocol                                                                                                    | Add Exercise Edit Selected Delete Selected Pick Protocol Refresh                                                                                                    |
|                                        |                                                                                                    | Ť                                                                                                    | Order Exercise Sets Reps/ Comment<br>Time                                                                                                    |
| Ankle 1<br>Ankle 2                     |                                                                                                    |                                                                                                    | 1 wall push-ups 2 20 Pushup Plus                                                                                                    |
| Shoulder Maintena<br>Shoulder Maintena |                                                                                                    |                                                                                                    | 2 theraband blue 3 12 8 Way bands                                                                                                    |
|                                        |                                                                                                    |                                                                                                    | 3 ABC's (Shoulder) 2 1ea Upper case/Lower Case                                                                                                    |
|                                        |                                                                                                    |                                                                                                    | 4 Blackburns(I,Y,T,A) 1 2x5x3 2 sets of 5, for 3 seconed hold                                                                                                    |
|                                        |                                                                                                    |                                                                                                    | 5 Sidahina External Paisa 3 12                                                                                                    |

TOP

#### **Protocol use from the Staff Phone:**

Staff can also use their phone link to add rehab protocols to sessions. This could be useful for a return to play rehab, or any maintenance being done if they are injured.

| Ruth, Baby                                                                     | ~      |
|--------------------------------------------------------------------------------|--------|
| Or start typing part of the athlete's name                                     |        |
| Start typing part of name                                                      |        |
| Select                                                                         |        |
| Injury                                                                         |        |
| 04/13/2022 - Lateral Ligament Complex (ATF, CF, PTF) Tear -Partial or Complete | e-Le 🗸 |
| Body Part                                                                      |        |
| Ankle                                                                          | ~      |
| Side                                                                           |        |
| Left                                                                           | *      |
| Date                                                                           |        |
| 4/13/2022 03:40 PM Now                                                         |        |
| Time of Day Late Afternoon                                                     | ~      |
|                                                                                | ~      |
| Time Spent                                                                     |        |
|                                                                                |        |
| Treat Location                                                                 |        |
| Game Field                                                                     | ~      |
| Modality                                                                       |        |
| Modality                                                                       | ~      |
| Protocol                                                                       |        |
| Ankle Sprain Days 1-7 🗸 Load                                                   |        |
| Duration:                                                                      |        |
| Comment:                                                                       |        |
|                                                                                |        |
| Add New Modality Detail                                                        |        |
|                                                                                |        |
| Pick Copy Delete                                                               |        |
| No Madalitias Added                                                            | ~      |

# Athlete's using protocols:

#### From the Athlete Kiosk:

From the Quick Med Check, you are able to use the set protocols that have been configured, Green Buttons. Or you can use the Pick Protocols button. These are the same as the QMC. If you choose to not want the athletes to see the protocol buttons, you can turn them off in Site Info. The Kiosk allows the athlete to choose an injury or a body part to add the protocol for.

| 두 ATS Kiosk (III) |                       |                  |                    |                           | -    |               | × |  |  |
|-------------------|-----------------------|------------------|--------------------|---------------------------|------|---------------|---|--|--|
|                   | Crash Davis           |                  |                    |                           |      |               |   |  |  |
| AŢS.              |                       |                  | <b></b>            | <b>Logout</b>             |      |               |   |  |  |
| <b>Modalities</b> | Copy Last<br>Modality | <b>Rehabs</b>    | Copy Last<br>Rehab | Strength                  | Ð    | Copy<br>Stren |   |  |  |
| My<br>Schedule    | 둸 Req Appt            | Report<br>Injury |                    | Pick Pick<br>ehabs Streng | -    | Pic<br>Protoc | - |  |  |
| Modalities Reh    | abs Strength          |                  |                    | Password                  |      | thlata ll     |   |  |  |
| lce               | PreMod                | IFC              | GameReady          | MHP                       |      | Wax           |   |  |  |
| Mobe              | Foam Roll             | US-Cont          | Pulsed             | WWP                       |      | CWP           |   |  |  |
| Ice Cup           | Combo                 | Contrast         | Int. Compres       | Russian                   |      | HV            |   |  |  |
| Release           | Slush                 | ACE              | Stretch            | Trigger                   | m    | assage        |   |  |  |
| Ankle 1           | Ankle 2               |                  |                    |                           |      |               |   |  |  |
|                   | л <u></u>             | J                |                    |                           |      |               |   |  |  |
| Sav               | ve Modality for IN    | JURY             | Save Me            | odality for BODY          | PART | ſ             |   |  |  |

#### Protocol on the Athlete Portal:

The athlete portal allows the athletes to see what you have assigned to them via the rehab buttons, or the Protocol button.

| 📷 Athletic Trainer System ® Main Menu                                                                                                    | Logout      |
|----------------------------------------------------------------------------------------------------|-------------|
| Organization: JOE TECH<br>Welcome CRASH DAVIS<br>Using the links below, you are able to enter,<br>view or update your personal information.                                    |             |
| Announcements                                                                                                    |             |
| If you are experiencing difficulties in life, please visit the webpage link below to view the resources that are<br>available to you.<br>http://www.athletictrainersystem.com/ | Scroll Down |
| End of Announcements                                                                                                    | Scioli op   |
| You have <u>6 unread</u> messages.<br><u>Cilick An Option Below</u>                                                                                                    |             |
| Athlete Report My Request Secure                                                                                                    |             |
| Screening Rehabs Modalities Strength Senal Protocols Protocols                                                                                                    |             |
| If you have ANY questions or problems contact your medical staff.                                                                                                    |             |

#### Protocol on the Athlete Phone:

The athlete phone allows them to view what has been assigned or view a protocol. They can utilize their phone to replace a paper copy of the rehab flow, so they are able to execute what has been assigned.

| Organization: JOE TECH<br>AUS Welcome CRASH DAVIS                        |
|--------------------------------------------------------------------------|
| You have <u>6 unread</u> messages.                                       |
| View Announcements                                                       |
| Report<br>Injury Refaces Modulities My Appts Request<br>Appointment      |
| Send Email Secure Strengt Protocols                                      |
| Screening Screen / Screen / Lagout                                       |
| If you have ANY questions or problems<br>contact your medical staff.     |
| Version 1.0.0, Copyright $\otimes$ 2022 Keffer Development Services, LLC |

#### Add protocol on the fly:

If you have entered a rehab set as part of an athletes profile, and you would like to save it as a protocol you are able to take the parameters you have entered and do that.

After either selecting the injury or the maintenance injury, and you have created the rehab, save your entry. You are now able to save it as a new protocol by using the **Protocol**. Follow the prompts after selecting to complete the adding of the protocol.

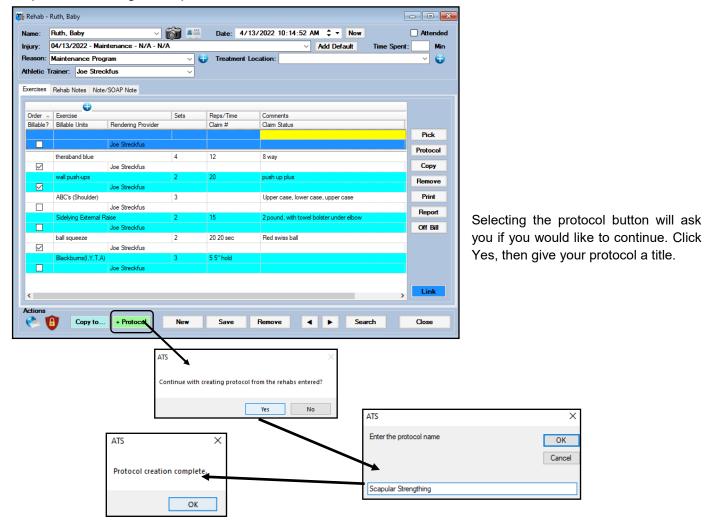

After you have completed those steps, you will then be able to select the protocol to add to another athlete as you need.

| ame:      | Ruth, B    | aby         |                  | - K 🕯 🛓     | Date: 4/1        | 3/2022 10:29:00 | ) AM 🗘 🔻  | Now          | Atten   |  |
|-----------|------------|-------------|------------------|-------------|------------------|-----------------|-----------|--------------|---------|--|
| njury:    | 04/13/2    | 2022 - Mair | ntenance - N/A   |             |                  |                 | Add Defau | ult Time Spe | nt: N   |  |
| leason:   | Mainten    | ance Prog   | ram              | ~           | 😭 Treatment Lo   | cation:         |           |              | ~ (     |  |
| thletic 1 | rainer:    | Joe Stree   | kfus             | ~           | Ĩ                |                 |           |              |         |  |
| xercises  |            |             | /SOAP Note       |             |                  |                 |           |              |         |  |
| xercises  | Renab r    | iotes Note. | /SUAP Note       |             |                  |                 |           |              |         |  |
| _         |            | 0           |                  |             |                  |                 |           |              | Pick    |  |
| Order 🔺   | Exercis    |             |                  | Sets        | Reps/Time        | Comments        |           |              |         |  |
| Billable? | Billable   | Units       | Rendering Provid | der         | Claim #          | Claim Status    |           |              | Protoc  |  |
|           |            |             |                  |             |                  |                 |           |              | Сору    |  |
|           |            |             | Joe Streckfus    |             |                  |                 |           |              | Copy    |  |
|           |            |             |                  |             |                  |                 |           |              | Remov   |  |
| Choos     | e the Pro  | tocol       |                  |             |                  |                 | ×         |              | 0.14    |  |
|           |            |             |                  | 01.10       |                  |                 |           |              | Print   |  |
| hoose     | e the l    | rotoco      | I (CtI-Click )   | or Shift-Cl | ick for multiple | es)             |           |              | Report  |  |
|           |            |             |                  |             | Search           |                 |           |              |         |  |
| okle 1    |            |             |                  |             |                  |                 |           |              | Off Bil |  |
|           | trengthing | ר           |                  |             |                  |                 |           |              |         |  |
| capular 5 | trengtning | J           |                  |             |                  |                 |           |              |         |  |
| 166.2     | aintenand  |             |                  |             |                  |                 |           |              | Link    |  |
|           |            |             |                  |             |                  |                 |           |              |         |  |

TOP